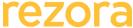

2. Creating a Marketing Piece • Select a Template

Using filters

How to quickly find a good template

Why is this step the most important?

| rezora                                                                                                    |                                    | Training Syllabus                                                                                                    |
|----------------------------------------------------------------------------------------------------|------------------------------------|----------------------------------------------------------------------------------------------------|
| Course                                                                                                    | Agent I – Getting                  | g Started With rezora                                                                                                    |
| Audience                                                                                                    | Sales Agents who are new to rezora |                                                                                                    |
| Sales Agents and will equip y - Understand how to use re contacts - Complete your user profil - Integrate your listings – se - Access all major functions channels - Import your Contacts – up create distribution lists - Create and sending a mar - Interpret the metrics on y                                                                                                    |                                    | le, and ensure all marketing is personalized to you o that they automatically populate into your account s of rezora - email, social media and other distribution pload your database, add individual contacts and rketing piece your dashboard |
| Bring your questions – webinar followed by Q&A!                                                                                                    |                                    |                                                                                                    |
| <ul> <li>Agenda</li> <li>Setting up your Account <ul> <li>Overview of the dashboard</li> <li>Analytics-at-a-glance</li> <li>Quick links</li> <li>My Account tab</li> </ul> </li> </ul>                                                                                                    |                                    | Resources                                                                                                    |
|                                                                                                    |                                    | How To Get Started With rezora  How To Understand the Dashboard                                                                                                    |
| <ul> <li>Password and access</li> <li>Completing my profile</li> </ul>                                                                                                    |                                    | How To Upload Your Profile Picture                                                                                                    |
| <ul> <li>Uploading my photo</li> <li>Activity report</li> <li>Allow login access</li> <li>My Listings page</li> <li>different types of listings (feed versus custom listings)</li> <li>How to pull your listings from the feed into your account</li> <li>Contacts page</li> <li>How to add/remove a single contact</li> <li>Import contacts from Excel</li> <li>Distribution lists, self-contact and the Primary Sphere distribution list.</li> </ul> |                                    | How To Sharpen Your Profile Picture                                                                                                    |
|                                                                                                    |                                    | How To Integrate Your Listings Into Your Account  How To Add an Individual Contact How To Import Contacts From Excel How To Create Distribution Lists                                                                                           |

How to Create a Marketing Piece

## Agenda

- Add General Content
  - Selecting a good subject/title for a marketing piece
  - Brief overview of the WYSIWYG menu
     adding images, hyperlinking images/text, and font styles
  - Drag and Drop Properties
  - How to quickly add a listing to your marketing piece
  - Drag and Drop Articles
  - How to include articles from the news feeds and how to create your own
  - Review
  - Why is this the second most important step?
  - Sending a test email, and generating previews of an email
- Distribute
  - Sharing a marketing piece on social media
  - Share on links and the online link to quickly share a marketing piece online
     and pull it down if needed.
  - Sending the email selecting your recipients, and sending options

## Resources

**Best Practices - The Subject Line** 

<u>Best Practices - Test Emails</u> <u>Video - Sending a Test Email</u>

How To - Post a Marketing Piece to Facebook

How To - Distribute a Marketing Piece

**Next Course** 

Agent II - Building Your rezora Skills